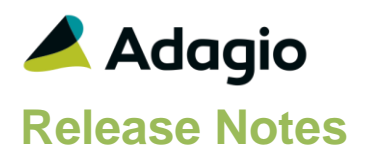

# **Compatibility**

Adagio

BoM 9.3A CatchWeights 9.3A Console 9.2A – 9.3A DataCare 9.2A – 9.3A DocStore 9.3A GridView 9.2A - 9.3B Invoices 9.2A – 9.3A JobCost 9.2A Lanpak 9.3A Ledger 9.2A – 9.3A MultiCurrency 9.2B ODBC 9.2A OrderEntry 9.2A – 9.3A Payables 9.2A – 9.3A PurchaseOrders 9.2A - 9.3A Receivables 9.2A – 9.3A RMA 9.3A SalesAnalysis 9.2A – 9.3A SalesCQ 9.2A – 9.2B

#### **Other**

MS Office 2010/13/16, 365 MS Windows 7 (SP1), 8, 8.1, 10 MS Server 2008R2 SP1 or higher Crystal Reports® 2011 - 2016 (requires Adagio ODBC 9.1A or higher)

#### Note

The most up-to-date compatibility information is on the Product Compatibility Info link at [www.softrak.com.](http://www.softrak.com/)

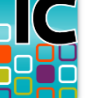

**Adagio® Inventory 9.3A (2019.10.23)**

Upgrade Complexity from 9.2A **Intermediate** 

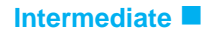

# **Enhancements and Problems Fixed**

#### **General New Features**

- Compatible with Adagio DocStore. Items, transaction entry and transaction history including viewing documents from OrderEntry, Invoices and PurchaseOrders.
- Item Inquiry with Sales and Costs has Doc Links for Documents listed on the Purchase Orders tab.
- For DocStore users, the glasses graphic was added to tabs on the Edit and View Items functions and the Receipt Transaction entry function to highlight the fact that the DocStore view / attach buttons are available on the screen for those tabs.
- The Adagio Login dialog permits browsing to a UNC. The Create database button is hidden unless "/C" is included on the command line. New databases are created with the extension "ADB" or the extension used by existing modules in the selected Folder.
- A "Backup" button has been added to the Adagio Toolbar. Backup Options select whether the button saves the module data, related data or the entire database and whether exclusive access is required for the backup to proceed. The backup now includes the Automation Batch Folder.
- Backup options enable automatic or prompted backups prior to Day End, Period End, Year End, Post Inventory Reconciliation (after physical inventory) and Retrieve Shipments. You can choose the number of these backups that will be saved.
- The 64-bit version of Adagio GridView (if available) is launched from the Adagio menu and for custom Views added to the Inquiries menu. The 64-bit version makes use of more memory (if available), allowing for views on larger databases and it can be faster. Note: This is not yet supported on Adagio Cloud.
- The Find button on the grid in the Edit/View Items functions is now enabled when a filter is applied. You can use the Finder and Smart Finder to search within the filtered grid.

As of the release of Inventory 9.3A, this feature is also in the current versions of OrderEntry, PurchaseOrders, Invoices, and SalesAnalysis. It is automatically enabled when Inventory data is version 9.3A.

• It is easier to choose the correct field from tables with large numbers of fields in the Column Editor. You can now sort the list, restrict the list using the data type you are searching for (Text, Date, Amount and Value), and type in some text likely to identify the field. Use the Select the Type option on the Select Fields dialog to show fields of that type.

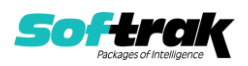

- Refresh Sample Data function has been added to the Help menu. It allows you to refresh single and multi-currency sample data to its original state at install time.
- The Date, Time and User have been added at the bottom of all messages. These fields provide useful information on screenshots of messages.
- Phone numbers are displayed formatted on grids if the Format Phone Number option is enabled in the Company Profile. Works in Edit Locations also.
- Installs the new SP25 version of the SAP Crystal Reports runtime engine for .NET Framework used to print/preview reports. **This may require a workstation install for all stations that run Adagio, regardless of whether Adagio Inventory is run from a station.** See the Installing section below for details.
- Installs a new version of the printer driver used to print documents and reports to PDF. The new driver name is AdagioV3PDF. This driver uses novaPDF version 10.
- Added new 'Invert' button to the Maintain Documents screen invoked from the paperclip button when attaching or maintaining documents for Adagio DocStore users. The Invert button sets the order of the documents displayed in the grid to the reverse of what is currently seen (eg. by default, the most recently attached document will display first in the grid). The Invert button also changes the PDF sequence numbers.
- Added new 'Newest Last' option to the Maintain Documents screen invoked from the paperclip button when attaching or maintaining documents for Adagio DocStore users. By default, documents are displayed in the grid in the order they were attached, with the most recently attached document shown first in the grid. Enable the Newest Last option, to quickly have the documents in the grid display the oldest document attached first in the grid (i.e. the opposite of the default display).
- When Adagio DocStore is integrated, report sets can now be emailed to selected recipients, with PDF or Excel file attachments for each report.
- New automation command nouns have been added to allow attaching report set PDF/Excel files to the email with the automation log results. This allows reports from multiple applications to be attached on a single email. The EmailPDFAutoLog has Overwrite/Attach and Append/Attach nouns to include PDF/Excel files from report sets. A future 9.3A release of Adagio Console is required to use this feature.
- Added 'Outlook' option in Email Setup. This corrects a problem where you could not send email using the 'MAPI' setting or you had slow performance sending emails if you use Outlook and Windows 10 in some cases.

#### **Edit / View Inventory Items**

• Edit Barcodes has been added to the Edit, Item Maintenance menu. Barcodes may also be added from Edit Item, on the Units tab or they may be Imported. Barcodes must be unique but multiple Barcodes may be added for an Item/Unit of Measure. The 40 character Alt. Description field may be used to differentiate the item, eg. it may be used for color or size. The Alternate Description will override the Item description on items when the 24-character Barcodes are scanned or entered in Transaction Entry. If it is left blank, the Item Description from the Item or Alternate Price List item will be used.

Barcodes may be displayed in Item Inquiry from the Vendors/Barcodes tab.

• If Barcodes are present, they may be entered or scanned everywhere there is an Item number field in Inventory, OrderEntry, Invoices and PurchaseOrders. Edit Physical Inventory will display a Barcode field under the Location to aid Inventory Reconciliation.

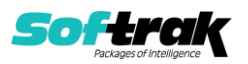

- Barcodes for an item can be entered using Item edit. There is a Barcodes list on the Units tab. Use the Insert key to add a new barcode, and the Delete key to delete one. Double click or Spacebar to modify an existing barcode. On edit, you can only modify the alternate description. The barcode group is disabled if you have no security rights to add barcodes.
- New fields, Total Cost and Average Cost, have been made available to Item grids, including Finders and SmartFinders. To display these fields in a GridView view, you need to use new tables IC Item Master GridView or IC Item (1) GridView, with the Translate Fields property enabled.
- The Doc Type code is translated on the Item Inquiry with Sales & Cost, Purchase Orders grid. Also for Historical Transactions Inquiry as well as Transaction History for an Item, Trans type is now Transaction source and type.
- Edit Items, Alternate Price List Items and Edit Category have been updated to immediately validate the value for:
	- Discount percentages to be between 0.00 and 99.99.
	- Markup percentages can be greater than 100 (not greater than 1000), but not less than 0.00.
- Edit Alternate Price List Items has a Sort by (Price List/Item) and the list can be restricted based on the Sort by option selected. Note: In MultiCurrency data, if the Sort by is Price List, the Currency code must also be set.
- You can attach PDF documents to items when integrated with Adagio DocStore.

#### **Transaction Entry and Posting**

- All transaction entry functions allow multi-user entry, closing a transaction without requiring immediate posting, and printing a Listing prior to post.
- Added Transaction Optional Fields. They are defined on the Optional Fields tab in the Company Profile. They can be entered for all Transaction entry types. They are written to history.
- Barcodes can be scanned or entered within the Find Item screen in Transaction Entry functions.
- Using Barcodes allows defining an alternate description that will override the item description on transactions when scanned.
- Transaction entry has Total fields, now that multiple items can be included together in a single transaction entry:
	- Shipments: Total Price and Total Cost
	- Adjustment: Total Cost, and Total Hash Qty
	- Stock Transfers: Total Cost (excluding Cost to Prorate), and Total Hash Qty
	- Assemblies: Total Cost (Variable + Fixed) and Total Hash Qty
- Transaction Reference fields can now be Auto-generated using settings in the Company Profile to assist in ensuring unique values as required. Different reference formats may be created for each transaction type. Combine text with translated codes such as for date or user. The %ref code will use the auto-incrementing sequence number, and %ref# (eq. %ref5) will pad the value with zeros to make  $#$  equal total digits. Choose either the Session date or System date if date codes are used.
- Added the option 'Auto-add detail?' to User Preferences. It applies to all transaction types. If you turn this checkbox on, each time you add new items to the end of a document, Adagio Inventory will call up the New Detail dialog box for the next item. This

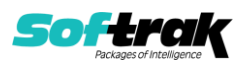

allows you to add the next item right away without clicking New or double-clicking at the bottom of the Item list. This speeds up the process of adding new items considerably.

- All transaction types now have an Item Inquiry button to look up the full information, with or without Sales and Costs as security allows.
- Item Description fields can be added to Entry grids in Shipments. This is new to Shipments, Adjustments, Assemblies and Stock Transfers only. Receipts did have it in Edit Detail.
- Multiple Transactions can now be selected in all transaction grids for the purpose of deleting, posting, or including in the new Listing report.
- Reason Codes have been added for all transaction entry functions. Posting writes the Reason Code to history. Physical Inventory Reason Codes are also written to history.
- The Reference/Receipt number has been enlarged to 24 characters. Note: for FIFO/LIFO items, Costing Lots will only be updated with the first or last 6 characters of the Reference/Receipt number. In the Company Profile, set "Update IC buckets with" to choose whether it is the first or last 6 characters.
- For Adagio BOM users, OrderEntry Day End now writes all 12 characters of the OE Invoice number to the 24-character reference in IC 9.3A Adjustments and when posted to IC Transaction History.
- Adjustment posting now has an information message for 'Adjustment posting complete.' This is the same as all the other functions, with or without auto-print posting journals/audit lists.
- While Assemblies is open, the last Location selected is remembered. The Detail location defaults from the Header location. If Adagio BOM is installed, the Location (Component) and Master Location both default from the Header Location.
- Transaction entry now supports the ability of copying an unposted transaction to a new one.
- Excel Direct has been added to the Receipt Details grid.
- Receipt entry supports the longer vendor name (40 characters) in Payables 9.2A and higher.
- 9.3A adds Security Group security to the Add, Edit, Delete and Post buttons for Receipts, Shipments, Adjustments, Stock Transfers and Assemblies transactions. Security groups will work on posted (Active) Receipts but Entered Receipts still have an active Delete button at the Detail level. This matches the way Entry templates in AR & AP control the Detail delete button. Basically, if a group has access to Edit, they can delete at the item detail level.
- Added Assembly Filters.
- Date Created and Date Last Edited fields have been added for Transaction entry.
- Entry type is no longer visible in Shipment entry. If the Shipment detail has a negative quantity, it is a Sales Return. Positives are Shipments. Entry type is respected on Import but, if Entry type is imported, the quantities must all be positive.
- Transaction grids support Automatic Filter Styles.
- Find function and Find within filtered lists based on Reference/Receipt number has been added for all transaction types. In 92A, only Receipts had a Find button based on the Receipt number.

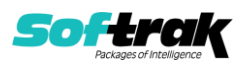

#### **Reports**

- All Transaction Entry functions now have a Listing report that can be printed prior to posting.
- All Transaction types have a Posting sequence saved with their respective audit list reports, so that specific ranges including the most recent can be printed. Posted transactions can now be retrieved to Ledger in separate batches by Posting Sequence.
- All transaction audit list files now store the item description.
- The option to purge audit lists after printing has been removed. Audit Lists are now cleared as part of Year End Processing.
- A new option for the Stock Card report now allows printing the unit cost to 4 decimal precision.
- The Stock Card report now supports the ExcelDirect Print method. Export the report to a table-formatted Excel spreadsheet, with a predefined file name and save location.
- The Receipt Listing report now prints the unit weight, and no longer prints the unused quantity on PO.
- Vendor Item Description has been added to the Vendors report.
- Print/Consolidate G/L Transactions report now has option for: 'Show description 2'.
- The Receipt Listing report can now be sorted by Total Receipt Cost in either Ascending or Descending direction.

#### **History**

- You can now drill-down on transaction history records from the grid to open a screen with more information about the transaction than can be fit on the grid, including the GL Details. This is available both from History Inquiry and Item Inquiry with Sales and Costs. Drilldown in Item History shows the Adagio Invoices and OrderEntry Document number.
- Transaction History now stores these new fields from PurchaseOrders: PO Original Document # (PO), PO Receipt #, Vendor Name, and Vendor Invoice No. Requires PurchaseOrders 9.3A (2019.05.20).
- Transaction History now stores these new fields from OrderEntry: Customer Name, O/E Document (order number).
- OrderEntry 9.3A (2019.01.17) and higher write the OE Dayend # into the IC item History Posting Sequence.
- Transaction History now stores these new fields from Adagio Invoices: Customer Name, Q/I Document field (invoice or credit number), to differentiate from shipments created and posted in Inventory.
- Historical Transactions now display the Customer Name for Shipment Transactions and the Vendor Name from Receipts entered in Adagio Inventory.
- Transaction history now stores the unit cost in two separate fields, to two and four decimal precision.
- The Reference field in the Transaction History data file has been expanded from 10 to 24 characters.

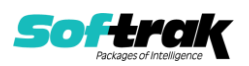

- Detail Optional Fields are shown on the drill-down screen and can be shown on the history grid.
- History now stores the date, time and user that last edited and posted each transaction detail.
- The option to Retain Transaction History has been removed. History will now always be kept for posted transactions.
- Added Adjustment Reason to Transaction History.
- The Transaction Type field in the History table has been restructured to make it easier to use for custom reports and GridView inquiries.
- A new Movement Quantity field has been added to the transaction history table, showing all quantity increases to inventory as positive and decreases as negative. This can be used for custom reports and inquiries without requiring complex formulas for the sign.

#### **Maintenance Functions**

• Shipments from Adagio Invoices may be retrieved into Inventory 9.3A instead of using Import Shipments. The Invoices 93A Company Profile, Batch Entry tab must have the 'Create IC Shipment for' option set to Retrieve. The 'Send to IC shipments' option may be set to 'Reference' or 'Document number'. If 'Reference' is selected, both the Reference and the Document number are sent to the Reference field in IC Shipments. The new Maintenance menu option, Retrieve Shipments, is only visible if Invoices is present. It is only enabled if there is something to retrieve. The automation command RetrieveShipments has also been added for Adagio Console users.

#### **Import/Export**

- Assemblies can now be imported.
- Barcodes can be exported or imported. This is useful if the UPC code field on items was previously used to store a barcode value. Barcodes must be unique for the item and unit of measure.
- Importing Receipts and Shipments now have an option to post immediately after a successful import.
- New fields are available to include in all transaction import templates: Header Optional Fields, Reason codes, and DocStore links or paths to PDFs.
- For Import Transactions, Reference number is a required field. It must be imported or auto-generated.
- Import Shipments requires fewer fields. Date, Reference, Entry type, Extended Price and Extended Cost can all be defaulted.
- When integrated with Adagio Payments and American Payment Systems, importing Items allows including a commodity code value for use when selling items that are paid by online credit cards within Adagio. The item Commodity Code can be imported/exported for the exceptions for Level 3 Processing.
- Import Shipments will recognize a positive Det-Quantity Shipped as a Shipment and force the Ext. price and Ext. cost to be positive as well. A negative quantity is a Sales Return, unless the Hdr-Entry Type is imported. Then, the quantity is interpreted in relation to the Entry type. A positive with a 'Shipment' entry will be a shipment. A positive with a 'Sales Return' entry will be a return.

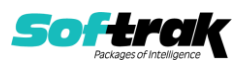

- The 'Send to IC shipments' option in Adagio Invoices may be set to 'Reference' or 'Document number'. If 'Reference' is selected, both the Reference and the Document number are sent to the Reference field when importing Shipments, to ensure unique Reference values.
- Primary Vendor Item desc and Secondary Vendor Item desc have been added for import/export items.
- The new Shipments Default import template supports shipments created by postings in Adagio Invoices 9.3A (2019.03.18) or higher. It is the same as the Shipments Default import template in earlier versions but with the Hdr-Invoices Doc. Link (to support DocStore) and Det-Item Description fields added. The new file created by Invoices 9.3A postings is: ICS93BTH. The Shipments Legacy Default template is the default from prior versions for the file ICSBATCH. It must be used for import files created by other programs in the old format.
- For Imported Shipments, the Unit Price is now calculated from the Extended Price. Used in IC 9.3A Transaction History.
- Opening an Import or Export template or processing an Import is logged more precisely in the Application Log.

#### **Miscellaneous**

- The Company tab in the Company Profile has been updated to match the Company tab in Adagio Receivables. It shows the options chosen in AR with formatting and the new address fields for City, State/Prov and Country. Adagio OrderEntry 9.3A can print specifications with formatted Company address lines.
- For Bill-of-Materials, the default for the Auto assemble option is off.
- Period End has been added as an Automation Command.
- DataCare now checks Phase II history even when the Inventory Company Profile, System Options tab, option for 'Bypass transaction history in DIC?' has not been enabled.
- The Data Integrity Check has improved data checking in Transactions for locations and dates.
- Company Profile has Contact email and DUNS number. These fields can be printed on OrderEntry 9.3A specifications.
- Added Transaction Optional Fields to the Company Profile, Optional Fields tab.
- New option 'Rounding to nearest' has been added to the Pricing Options tab in the Company Profile and in the alternate price lists. Inventory shows the effects of Rounding changes in these functions:
	- Shipment entry and Import Shipments
	- Item Inquiry also shows a rounded Calculated Price in the Units/Pricing tab
	- Inquiry on Alt Prices Units is showing the Rounded Calculated Price
	- It is also supported in OrderEntry 93A and Invoices 93A
- The new option 'Display unit cost to 4 decimals?' has been added to the Company Profile, System Options tab.
- In Physical Inventory, it is now possible to scan a barcode and have the count for the associated item be incremented by the unit of measure assigned to the barcode -- either from the Edit Physical Inventory grid, or when editing the count for a specific item.

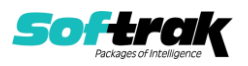

- If the selected Period End or Year End dates in their respective functions are later than today, a Confirmation message will now be displayed: "New [period/year] end date is a future date. Do you want to continue?" If either function is run as part of an Automation process, using a future date will result in failure for the command. This helps prevent accidentally running Period or Year End for a future date.
- Emailing the automation log now uses Direct when possible rather than MAPI / Outlook, allowing Automation Files and Automation Batches from Adagio Console to run unattended.
- The Integrity Check has been enhanced to check for Receipts without a Home Currency Code.
- Sample data has been updated to demonstrate new features in Inventory 9.3A, including Barcodes.

# **Problems fixed**

- In Adagio Inventory 9.2A (2018.05.12) when you assembled items and then printed and cleared the Assembly Audit List from the Assemble Master Items function, there was an error incorrectly saying unable to access the audit list. You had to close the function and print the report from the Reports menu. Note: Adagio Inventory 9.3A no longer allows purging audit lists after printing.
- In Inventory 9.2A (2018.05.12), the Sales History report displayed the error "List Index out of bounds" in some cases.
- Import Shipments completed instead of stopping for some types of errors when the 'Validate before importing' option was enabled.
- Importing shipments now allows negative quantities in the import file for shipping entries for all costing types except User Specified costing. Items being returned to Inventory with User Specified Costing must use a Return transaction type. Sales return entries will not allow negative quantities.
- Closing the Inventory program immediately after opening it caused an error in some cases.
- Posting a shipment return no longer writes a negative unit cost to the shipment audit list.
- The 'Permit entry?' setting for Item Locations could not be changed to Active in some cases.
- Clicking 'Cancel' on 'blank' New Item window in Alternate Price List Items, Edit Picking Sequence, Edit Reorder Data, and Edit Sales History no longer gives a validation error. This has also been fixed for 'Close' on Edit Item List for Location.
- When a multi-segment Alternate Price List Item with leading spaces in the first segment is copied, the leading spaces are no longer being trimmed and the New Alternate Price List Item can be saved.
- Importing with Field offset was trimming the import field on the right instead of the left.
- For Shipment entry, if Qty is positive, the Unit price, Ext. price, Unit cost and Ext. cost are required to be positive to match. Sales returns will have negative Qty shipped, Unit price, Ext. price, Unit cost and Ext. cost amounts.
- When there were cost adjustments on a Receipt, the Debit note or Credit note created in Payables during Dayend processing had a document number based on {Batch  $#$ }-{Entry

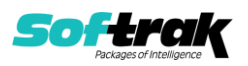

 $\#$ -001}. Now these entries use the default format for Payables entries: YY-{Batch  $\#$ }- ${Entry#}.$ 

- On Adagio Cloud (only), error messages were appearing when a new item was created and the Image tab was visited.
- An error message now appears when attempting to save an Import Items template if the Control Account Set field is selected to import and the Add New Items checkbox is not selected. This is because import items cannot be used to overwrite this value for existing items.
- The Shipment Audit List printed the wrong cost of sale value for items using the Standard Cost costing method. This has been corrected.
- Large (7000+ entries) Shipments import files can be imported without errors.
- Shipments and Receipts allow you to separate import from posting. You are able to cancel during Validate Import, Import and, if the 'Post after import?' option is selected, during Validate entry and Posting. Adjustments and Stock Transfers do not have a posting option from import but you are able to cancel during Validate Import and Import. For these functions, there is no chance to cancel during Posting and you don't see the Verify Entry phase prior to Posting.
- The SmartFinder on the Item number did not work in the Assemble Master Items function.
- Importing Bills of Materials with very small quantities for component items was rounding the component quantity to zero. Now it will round up to 1.
- Import shipments is respecting the Rounding method selected in the Company Profile.
- If a specified printer driver was missing at the time of printing, the Windows default printer driver is used instead. This prevents an error, in particular for Adagio Cloud users who log in from different computers with different local printers.
- For users with a Security Group that does not permit access to the Edit Reorder Data function, changing the 'Permit entry?' setting for an item location from Active to On Demand caused integrity errors.
- When printing a Report Set containing an audit list report, if there was no audit list to print, the next report in the report set still printed and report set printing was not cancelled but it completed with an error condition when it should not have. "Nothing to print" is not an error.
- In Import Receipts, Vendor Name 1 and 2 fields were not imported and the fields were left blank.
- Import Shipments will now fail verification if an Inactive item is encountered in the import file.
- Corrected a problem with the sort order on Stock Card report where there are multiple transactions for the same date.
- In some cases, posting an invoice in OrderEntry with items having negative quantity shipped would result in incorrect results on the Stock Card report.
- The labels for Definable Cost Names did not correctly print on the Selling Price and Margin Analysis report.

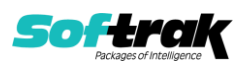

- Editing Active Receipts and saving only informational changes that do not affect accounting no longer have zero dollar debit notes created in Payables by Day end Processing.
- The Stock Card Report showed incorrect information if it was printed as of the same date as the last transaction.

# **Enhancements and revisions in earlier versions**

Refer to the Readme help file for details of enhancements and revisions in earlier versions or the [Change Log](http://www.softrak.com/products/documentation.php) under Product Documentation on Softrak's web site.

# **Installing**

To install Adagio Inventory you need the serial number and install code from the download instruction email sent to you by Softrak Systems.

If you are installing an upgrade, you need the upgrade serial number and install code from the download instruction email. A previous version of Adagio Inventory should already be installed on your computer before installing the upgrade. If a previous version is not already installed, you can still install the upgrade. After entering the upgrade serial number and install code, you will also have to enter the serial number and install code from a previous version.

## **Read the 'Upgrading" sections below before installing an upgrade.**

To install Adagio Inventory or an upgrade, run the program file you downloaded. Once the install program is running, you can click the View button for detailed installation instructions in the Readme help. If Adagio Inventory is installed on a network, you may also need to do a workstation install at each station running Adagio Inventory.

To determine if a workstation install is required, start Adagio Inventory at the workstation. The workstation install will be automatically started if required. Note: If you are updating multiple applications at the same time, it may be faster to run the All Workstation install to update all applications at once on the station. Refer to "Installing on a Network" in the Readme for instructions.

The All Workstation does not support Inventory 9.3A yet. Future releases of other Adagio modules will install a version that does support 9.3A.

Adagio Inventory 9.3A (2019.10.23) installs a new version of the SAP Crystal Reports™ runtime engine for .NET Framework (SP25) used to print/preview reports. **This will require a workstation install on all stations that run Adagio**, regardless of whether Adagio Inventory is run from a given station, unless another module that installs SP25 has already caused a workstation install for this reason. If a station does not run Inventory then untick the shortcuts and Start Menu options. Other modules with a release date after October 23, 2019 may or may not install SP25. Eventually, all modules will do so.

**After installing Inventory** (or any other module that installs Crystal SP25) **you must do a workstation install for Inventory** (or the other module) **on each workstation**, even if the station never runs Inventory (or the other module). When Inventory is run on a workstation for the first time it will trigger a workstation install. If other modules are started before the Inventory workstation install is done they will display an error and reports will

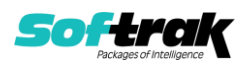

not print. If a workstation install of other modules is needed on a station the Inventory workstation install should be done last.

**When installing Adagio at a new site or to a new server, Adagio Inventory 9.3A should be installed last** (any module that installs the new version of the Crystal Reports runtime engine (SP25) can be installed last instead). If after installing Inventory you install other modules with a release date older than the date of this Inventory release, the error "Failure to initialize the Adagio Reporting environment." will be displayed when you start the module. To correct this, run the System Status function from the Help menu of any module (that runs without error) or run \Softrak\System\chksys.exe. You need to have administrator rights on your station to do this. If User Account Control is enabled you will be prompted to allow the program CHKSYS.EXE to run and must do so. The following message will be displayed and you should proceed to update the files.

**Reporting File Needs Updating!** This utility has detected that the Softrak Reporting DLL [SoftrakSystems.Adagio.Reporting.dll] needs to be updated in one or more Adagio folders. Unless you have specific circumstances to delay this action, you should update the needed files now. Do you want to update the needed files?

#### You must do a workstation install for Inventory on the station as described above.

Adagio Inventory 9.3A installs a new version of the Adagio ODBC driver used to print reports. The new driver is AdagioODBCv3.dll. It is installed in the \Softrak\ODBCV2 folder. Reports printed by all Adagio modules, including all versions, will use this new driver. The prior version of the driver (AdagioODBCv2.dll) remains installed and will continue to be used by existing ODBC connections (for any DSN created with the module Adagio ODBC) without change. Installing Adagio module versions released prior to Inventory 9.3A will set the driver used back to AdagioODBCv2.dll. Reports from Inventory will continue to work.

Adagio Inventory 9.3A installs a new version of the printer driver used to print documents and reports to PDF for DocStore users. The new driver name is AdagioV3PDF. This driver uses novaPDF version 10.

NOTE: Modules that have not been updated to use AdagioV3PDF printer driver cannot print to that driver from the printer list. However, DocStore users will have no problem ePrinting reports to PDF or printing forms to PDF.

Adagio Inventory 9.3A **requires Adagio Lanpak (if used) to be version 9.3A** or higher.

Adagio Inventory 9.3A **requires Adagio MultiCurrency (if used) to be version 9.2B** or higher.

Adagio Inventory 9.3A **requires Adagio BoM (if used) to be version 9.3A.**

Inventory 9.3A is compatible with the versions of these modules, as stated in the compatibility chart: OrderEntry, Invoices, PurchaseOrders, SalesAnalysis and SalesCQ. Use the latest available release of these modules for enhanced compatibility including support for Barcodes.

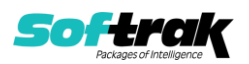

# **Functionality enabled in other modules**

Functionality is enabled in other modules when Inventory 9.3A data is present. The most current version of the following modules should be used for enhanced compatibility with Inventory 9.3A.

# **Invoices 9.3A (2019.08.27):**

Document links for Adagio DocStore are sent to Inventory 9.3A history. The item description from the invoice / credit note is sent to Inventory (in case you change it from the description in the Inventory item).

Scanning and entry of Barcodes is supported in most Item Number fields.

The Find button on the grid in the Edit/View Items functions is now enabled when a filter is applied. You can use the Finder and Smart Finder to search within the filtered grid.

The shipment import file from Invoices 9.3A changes if IC 9.3A data is present. It changes from ICSBATCH to ICS93BTH. The conversion creates a new Shipments Default import template to match. The Shipments Legacy Default template matches the old ICSBATCH.

Invoices 9.3A (2019.08.27) can optionally create a shipment batch for retrieval (rather than a batch for importing shipments). In Adagio Invoices, select 'Retrieve' in the 'Create IC shipment for' option on the Batch Entry tab in the Company Profile.

If you were importing shipments and change to using Retrieve, **you must to do one last import in Inventory if batches were posted in Invoices and the resulting shipment batch was not already imported.**

When Inventory 9.3A is used, the shipment import batch file created by Invoices 9.3A (19.03.18) and higher uses a new expanded shipment import batch containing links for DocStore.

**If batches have been posted in Invoices but not imported in a version of Inventory prior to 9.3A**, you must import shipments once (only) using the 'Shipments Legacy Default' import template in Inventory. All future imports should use the 'Shipments Default' template.

## **OrderEntry 9.3A (2019.08.13):**

Document links for Adagio DocStore are sent to Inventory 9.3A history. The item description from the OE documents is sent to Inventory (in case you change it from the description in the Inventory item).

Scanning and entry of Barcodes is supported in most Item Number fields.

The Find button on the grid in the Edit/View Items functions is now enabled when a filter is applied. You can use the Finder and Smart Finder to search within the filtered grid.

The Commodity Code for level 3 processing is sent to history (if you use Adagio Payments to process online credit card payments).

The following fields, new in Inventory 9.3A, are available to print on documents in OrderEntry using in the OE Specification Designer codes indicated:

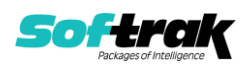

M26, company address 1 (formatted) M27, company address 2 (formatted) M28, company address 3 (formatted) M29, company address 4 (formatted) M30, company address 5 (formatted) M31, company city M32, company state/province M33, company county M34, company city, state/province, zip/postal M35, company DUNS M36, company contact email

# **PurchaseOrders 9.3A (2019.05.20):**

Document links for Adagio DocStore are sent to Inventory 9.3A history. The Item Description from PO documents is sent to Inventory (in case you change it from the description in the Inventory item). Vendor Name, Vendor Invoice Number, Header Optional Fields and other new fields are sent to Inventory.

Scanning and entry of Barcodes is supported in most Item Number fields.

New option 'Default qty for barcode entry?' added in the Purchase Orders Company Profile, Entry Defaults tab. If it is enabled, the 'Ordered' quantity will default to 1 for Purchase Orders and Requisitions, and the 'Received' quantity for Quick Receipts. This should allow for faster entry of items with a quantity of 1.

The Find button on the grid in the Edit/View Items functions is now enabled when a filter is applied. You can use the Finder and Smart Finder to search within the filtered grid.

If you use the Stock Card report you will need to install the PurchaseOrders 9.3A (2019.08.01) Hot Fix, as a negative Quick Receipt (i.e. a return) does not update the Adagio Inventory 9.3A history file correctly for this report. The Item Valuation report is not affected. A future Service Pack release of PurchaseOrders will include this fix.

## **SalesAnalysis 9.3A (2018.06.08):**

Adagio DocStore users may encounter a problem when printing reports in SalesAnalysis if the file conflict strategy "Append" or "Insert Before" is used. A new release of SalesAnalysis will be required to correct this. If SalesAnalysis 9.2A is used, there is no problem.

The Find button on the grid in the View Items functions is now enabled when a filter is applied. You can use the Finder and Smart Finder to search within the filtered grid.

## **SalesCQ 9.2B (2018.06.08):**

A future release of 9.3A will support Barcodes.

## **DocStore 9.3A (2019.09.20):**

DocStore 9.3A (2019.09.20) should be used as it fixes a problem in the View DocStore function where the Document Type field was not shown correctly for some documents for Adagio Inventory 9.3A.

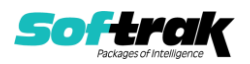

# **Upgrading**

# **Upgrading from 9.2A Upgrade Complexity: Intermediate** ◼

Review the information here before installing the upgrade and converting your data.

#### **Before installing the upgrade:**

Adagio Inventory 9.3A requires a database conversion from earlier versions. You should perform a Data Integrity Check in your current version of Inventory before installing the new version and converting your database. Any errors should be rebuilt or dealt with in your current version to ensure a successful conversion.

Programs from Adagio Developer Partners (ADPs) may require a compatibility upgrade. Check with the developer or your Adagio dealer to ensure an upgrade is available before installing or upgrading to Inventory 9.3A.

If you have custom reports for Inventory 9.2A created in Crystal Reports 2011/2013/2016 they will require conversion and adjustment for use with 9.3A. If you have GridView views for Inventory 9.2A, they will require conversion and adjustment for use with 9.3A. Database connections using Adagio ODBC may require adjustment. You should not install the upgrade or convert Inventory data until you have a plan in place to update any custom reports and views critical to your operation. See the sections below on converting reports and views for details.

Default import and export templates are converted. **However, any custom Receipts import templates you may have created will not be converted and must be recreated after converting your data. Therefore you should print these templates before installing the upgrade to aid in reentering them in Inventory 9.3A.**

A new Shipments Default import template supports shipments created by postings in Adagio Invoices 9.3A (2019.03.18) or higher. It is the same as the Shipments Default import template in earlier versions but with the 'Hdr-Invoices Doc. Link' (to support DocStore) and 'Det-Item Description' fields added. The new file created by Invoices 9.3A postings is: ICS93BTH. The Shipments Legacy Default import template was the default from prior versions for the file: ICSBATCH. It must be used to import files created by other programs in the old format.

Security groups have changed significantly in Inventory 9.3A. They will need to be checked and edited after conversion to enable/disable new functions and reports. For Transactions, Entry Posting functions are enabled/disabled based on the Security group settings.

For Shipments, Adjustments and Stock Transfers: If the security group allows access to Enter for the transaction type, the converted security group will also allow access to the new Add, Edit and Delete functions. If the security group allows access to Posting, after conversion, the Processing option for Post will be enabled.

For Receipts and Item Assembly, Entry and Posting are separate functions. If the security group allowed access to Enter/Edit Receipts or Assemble Master Items, the converted security group will have access to Add, Edit, Delete and Post for these functions.

Cost is not a default column on transaction entry grids for Shipments, Receipts, Adjustments, etc. If the security group does not have access to Item Inquiry with Sales and

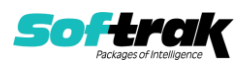

Costs, you can't add the Ext Cost field through the column editor. However, if you have access to the inquiry, you can drill down on the detail and see Cost fields everywhere.

# **Installing the upgrade:**

Adagio Inventory 9.3A is a major upgrade, containing many changes and new features. It is very important to review the information below before installing the upgrade.

The data structure was changed and expanded for the Inventory 9.3A release. However, the structure of the Items and Locations was not changed. Programs from Adagio Developer Partners (ADPs) that read or write the Inventory data may require a compatibility upgrade. Check with the developer or your Adagio dealer to ensure an upgrade is available if needed before installing or upgrading to Inventory 9.3A.

**Adagio Inventory 9.3A requires a significant database conversion from earlier versions.** You should perform a Data Integrity Check in your current version of Inventory before installing the new version and converting your database. Any errors should be rebuilt or dealt with in your current version to ensure a successful conversion.

Existing import and export templates will continue to work without adjustments to the template or import file. Existing import and export templates are converted, including the default Receipts import templates. However, any custom Receipts import templates you may have created will not be converted and must be recreated after converting your data. **Therefore you should print these templates before installing the upgrade to aid in reentering them in Inventory 9.3A.**

The structure of transaction entry, transaction audit lists and history tables has changed significantly. Any custom reports or GridView views for these tables will have to be modified and updated after conversion. You should have a plan in place to update them prior to installing the upgrade and converting your data.

## **Converting your database:**

Adagio Inventory 9.3A requires a database conversion from 9.2A.

You can convert your Inventory 9.2A database at any time. To start the conversion, open your current database for the first time in Inventory 9.3A. A warning is displayed indicating the database will be converted and a backup must be made. The program allows you to make a backup at this time, before proceeding with the conversion. You should do so, if you have not already made a backup.

The conversion should only take a few minutes. However, it could take a significant period of time on databases with a large number of documents in current and/or history over a network.

Inventory 9.3A adds the ability to export the Stock Card report to Excel. The conversion will ask if you want to enable ExcelDirect Printing for all users. If you answer 'No', you can enable this function for users individually after conversion.

## **After converting your database:**

After converting, you should immediately run a Data Integrity Check to confirm there are no errors in the converted database.

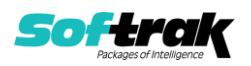

If you had custom import templates for receipts in a prior version, reenter your import template using the print out made in the steps above.

The Shipments Default import template changes in order to support the enhanced import file created when batches are posted in Adagio Invoices (2019.03.18) or higher. The enhanced import batch includes DocStore document links.

If you are importing from an older version of Adagio Invoices or some other application that has not been updated to support Inventory 9.3A you must use the Shipments Legacy Default template.

Invoices 9.3A (2019.08.27) or higher can optionally create a shipment batch for retrieval (rather than a batch for importing shipments). If you prefer to retrieve the batch, set the option 'Create IC shipment for' on the Batch Entry tab in the Adagio Invoices Company Profile to 'Retrieve'.

Adagio DocStore users should run the 'Process SoftPDF to DocStore' function from the Maintenance menu in Adagio DocStore. This will add document links for transactions already in Transaction History where possible, including links to OrderEntry invoices and credit notes, and PurchaseOrders receipts.

The 'Reference' field in the Transaction History file record in Adagio Inventory 9.2A (10 characters long) is replaced by the new 'Reference Length 24' field. It supports the increased Document Number size in OrderEntry 9.3A (now 12 characters, 8 in prior versions). Use the new field in any GridView views and custom reports. There several other new fields in the record, including PO Original Doc #, Customer Name, Vendor Name, Item Description and optional fields.

The conversion to 9.3A does not convert barcodes in the UPC Code field in items to add them to the new Barcode table as the field may not contain barcodes. If you have barcodes in the UPC Code field in your item records you can export them and import them using the Import Barcode function. The export and import templates must contain a Unit of Measure field. Typically the Stocking Unit would be used but the Pricing or Costing Unit could also be used.

Inventory 9.3A supports Adagio DocStore. If you are using DocStore, it is imperative the DocStore database be included with all backups of your Inventory database. All backup zip files created by the File | Backup functions in Inventory include the DocStore database. In Adagio DataCare, the DocStore database is backed up by Jobs checking 'Adagio Common Files' with the 'Include in backup' option enabled. For a manual backup, include all data files beginning with "SD".

## **Converting Modified and Custom Reports:**

If you have modified any of the standard reports installed by Adagio Inventory you may have to redo those modifications for 9.3A. Any modified reports will be located in \Softrak\Inventory\ModifiedReports. These same reports must be recopied from \Softrak\Inventory\StandardReports and remodified using Crystal Reports 2013 or 2016. Adagio ODBC must be installed to be able to do this. Or, your Adagio dealer or consultant can modify reports for you and deploy them at your site.

If you have custom reports, they may have to be converted or recreated. Any custom reports will be located in \Softrak\Inventory\CustomReports or its subfolders.

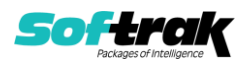

A Report Convertor Utility is available from Softrak Systems for the purpose of converting custom reports created with Crystal Reports 2011, 2013 or 2016 for Inventory 9.2A to work with 9.3A. See the Tech-Tip "ConvertingCustomCrystalReportsToHigherAdagioVersion.pdf". The Report Convertor Utility and related files are installed to \Softrak\System\ReportConvertor.

Also see Tech-Tips and Show Me How videos on creating and converting reports on Softrak's website at [http://www.softrak.com/resources/technicaltips/technicaltips.php.](http://www.softrak.com/resources/technicaltips/technicaltips.php) You must scroll to the Tech-Tips.

# **Note: If you are upgrading from Inventory 9.2A but you did not update your custom reports created in Crystal Reports for Adagio 8.5 when you upgraded to 9.2A, you have to update them for 9.3A.**

Softrak provides only limited support on the Report Convertor. We do not provide support for Crystal Reports, except as support is related to assisting you to locate data in the Adagio tables. The Adagio Data Dictionary Exporter tool (DDE) is useful for locating the tables and fields in the Adagio Inventory 9.3A dictionary. The DDE program, help and manual can be run from the Windows Start menu.

The I/C Transaction History, I/C Items (3) and I/C Items (1,2,3) Master tables were expanded for 9.3A. Custom reports based on these tables can be converted. The tables for all transaction entry functions (Adjustments, Receipts, Shipments, and Stock Transfers changed significantly for 9.3A. **Custom reports based on these tables will not convert and will need to be recreated.**

See the Tech-Tip "ManuallyConvertingCustomCrystalReports.pdf". The Report Convertor Utility and related files are installed to \Softrak\System\ReportConvertor.

## **Converting GridView Views**

The data dictionary changed from 'Adagio Inventory 9.2A' (@N92A) to ' Adagio Inventory 9.3A ' (@N93A) in order to support new features added for this version. GridView views created for earlier versions of Adagio Inventory should be recreated using tables from 'Adagio Inventory 9.3A'. GridView has the ability to convert existing views to a new table.

Note: The 9.3A data dictionaries contain 2 tables for each physical file - one for use by the Adagio module and one for use by its reports. The table Descriptions for the module start with "I/C or IC" and ones for use by its reports do not. When creating new views you must use the tables starting with "I/C or IC". GridView 9.2B and higher hides tables used by the reports so they cannot be used inadvertently. Tables starting with "IC" (no slash) are composite tables and can be used to create views.

See the Tech-Tip and Show Me How video on converting GridView views on Softrak's website at [http://www.softrak.com/resources/technicaltips/technicaltips.php.](http://www.softrak.com/resources/technicaltips/technicaltips.php) You must scroll to the Tech-Tips.

You may find the Adagio Data Dictionary Export Tool useful for comparing tables in the Adagio Inventory 9.3A dictionary to previous versions using Excel. The exporter can be found under on Softrak's website at

[http://www.softrak.com/resources/technicaltips/technicaltips.php.](http://www.softrak.com/resources/technicaltips/technicaltips.php)

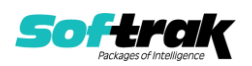

The I/C Transaction History, I/C Items (3) and I/C Items (1,2,3) Master tables were expanded for 9.3A. Views based on these tables will convert without error. The tables for all transaction entry functions (Adjustments, Receipts, Shipments, and Stock Transfers changed significantly for 9.3A. **Views based on these tables will not convert without errors and will need to be recreated.**

**Upgrading from 8.1E Upgrade Complexity: Intermediate** ◼

These Release Notes do not cover upgrading from 8.1E. If you are upgrading to 9.3A from this version, **before installing the upgrade**, it is very important to review this information in the 9.2A Release Notes on Softrak's website. This information is also in the Readme help.

**Upgrading from 8.1D or earlier Upgrade Complexity: Intermediate** ◼

These Release Notes do not cover upgrading from 8.1D or earlier versions. If you are upgrading to 9.3A from these versions, **before installing the upgrade**, it is very important to review this information in the 8.1E Release Notes on Softrak's website. This information is also in the Readme help.

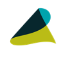

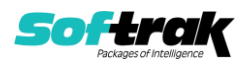